Journal of Digital Contents Society Vol. 13 No. 3 Sep. 2012(pp. 335-342) http://dx.doi.org/10.9728/dcs.2012.13.3.335

# 지체장애인의 컴퓨터 접근 평가 시스템 구현

## 육주혜\*, 김진술\*\*, 오현정\*\*\*

#### 요 약

이 연구의 목적은 지체․뇌병변장애인의 컴퓨터 접근성 향상을 도모하기 위하여 국내 최초 컴퓨터 접근 평가 시스템을 구현하는 것이다. 본 논문에 소개된 한국판 컴퓨터 접근 평가 시스템인 K-CAAS (Korea-Computer Access Assessment System) 소프트웨어는 클릭, 드래그, 메뉴 선택, 스캔,스위치로 이 루어진 다섯 가지 유형의 평가 기능을 가진다. 각각의 평가 기능 테스트는 사용자 개개인의 특성에 따 라 구성 설정을 초급, 중급,고급, 개별적으로 설정 할 수 있으며, 모든 테스트는 사용자의 수준 설정에 따라 기본 값을 가지고 사용자의 능력과 목표에 따라 난이도를 선택 및 조절할 수 있다. 테스트 시에 사용자의 훈련을 위해 임의로 선택할 수 있고, 사용자의 테스트 결과를 추적할 수 있다. 따라서, K-CAAS는 컴퓨터 접근성 평가, 뿐만 아니라 장애인의 컴퓨터 사용 능력 향상을 위한 재활 프로그램으 로 사용이 가능하며 본 시스템을 통하여 향후 장애인의 컴퓨터 접근성이 향상되어 장애인이 스스로 컴 퓨터 기능을 능숙하게 사용 할 수 있을 것을 기대한다.

# Implementation of Korea - Computer Access Assessment System (K-CAAS) for Persons with Physical Disabilities

Juhye Yook\*, Jinsul Kim\*\*, Hyun Jung Oh\*\*\*

#### Abstract

The purpose of the study was to develop a computer access assessment system for improving computer access of individuals with physical disabilities for the first time in Korea. Korea-Computer Access Assessment System (K-CAAS) presented in this article tests five user skills of aim, drag, menu, scan, and switch. Skill levels of the five test areas could be set as low, middle, and high according to individuals' characteristics. All tests have their default set in each level, and skill levels can be selected and controlled by the abilities and goals of a user. Tests could be selected for users' training and their results could be traced and shown. Therefore, the K-CAAS is a training program to improve computer access skills as well as an assessing program. It would help users with physical disabilities operate a computer by themselves as improving their computer access skills.

#### Keywords : Physical Disability, Computer Access, Assessment, Digital Divide

#### 1. 서론

우리나라 등록 장애인구 2,517,312명(2010년

현재) 중 지체․뇌병변장애인이 차지하는 비율 은 63.5%(1,599,468명)에 달한다. 이 중 정보 접 근 보조기기(하드웨어, 소프트웨어 통칭) 요구 대상으로 보는 1, 2, 3급 중증 지체․뇌병변장애 인은 488,186명(30.5%)에 이른다[1].

이들이 한국정보화진흥원이나 한국장애인고용 공단에서 지원(2007년 기준) 받은 정보 접근 보 조기기 제품들은 한글 키보드 미투, 롤러트랙볼, 한손 키보드, 헤드Z 마우스, 터치모니터, 라꾸라 꾸 조이스틱, 울티메이트8, 키가드, 포켓고토크, 라꾸라꾸 마우스 등이다. 그런데 이러한 보조기 기를 사용한 지체장애인의 35.0%, 뇌병변장애인

<sup>※</sup> 제일저자(First Author): 육주혜 접수일:2012년 08월 06일, 수정일:2012년 09월 03일 완료일:2012년 09월 11일 \* 나사렛대학교 재활공학과 \*\* 전남대학교 전자컴퓨터공학부(교신저자) isworld@inu.ac.kr \*\*\* 나사렛대학교 일반대학원 재활공학전공 ■ 본 연구는 지식경제부 및 한국산업기술평가관리원 의 기술혁신사업의 일환으로 수행하였음(10036459, QoLT 산업기술기반 지원센터 구축사업)

의 33.7%가 조작에 어려움과 지체장애인의 17.3%, 뇌병변장애인의 24.3%가 사용방법에 어 려움을 경험한 것으로 보고되었다[2].

또한 2011년도 장애인 정보격차 실태조사에 따르면, 인터넷을 사용하지 않는 이유로 뇌병변 장애인의 23.2%, 지체장애인의 15.7%가 "장애로 인한 어려움" 때문이라고 하였고 시각장애인, 청 각․언어장애인, 지체․뇌병변장애인이 모두 "사 용방법 모름"을 주된 이유로 응답하였다. 장애인 들은 최근 모바일 시대를 이끄는 스마트폰에 접 근이나 활용도가 더욱 낮아 전체 국민과 현저한 격차를 보이는 것으로 나타났다[3].

지체․뇌병변장애인의 정보통신기기와 정보 접근 보조기기의 사용은 전문적인 요구 평가에 따른 적합한 기기 선택과 사용자가 목표로 하는 활동을 원활하게 수행할 수 있도록 충분한 사용 교육․훈련 과정이 필요하다. 이후에는 장애인의 삶에서 보조기기 사용이 계속 긍정적인 효과를 내는지 확인해야 한다[4]. 따라서 현재처럼 정 부․공공기관에서 신청을 받아 특이 사항이 없 을 경우 보조기기를 제공하고 종결하는 방식은 장애인들의 보조기기 활용도와 삶의 질 향상을 <u>Salan Geograph</u> 담보하지 못하는 한계를 가진다[5]. 먼저 지금<br>사용하거나 제공된 정보 접근 보조기기가 어느 함께 좋습니다.<br>정도의 정확도와 속도를 낼 수 있는지 사용자와 사용하거나 제공된 정보 접근 보조기기가 어느 정도의 정확도와 속도를 낼 수 있는지 사용자와 정보통신기기의 상호작용 수행도를 객관적으로 측정하는 것이 필요하다. 그러나 우리나라에서는 아직 이러한 정보 접근 보조기기 사용 기능을 측정할 수 있는 프로그램이 상용화돼 있지 않다. 이러한 문제점의 극복을 위하여 본 연구에서 는 지체․뇌병변장애인을 위한 한국판 컴퓨터 접근 평가 소프트웨어인 K–CAAS (Korea - Computer Access Assessment System) 1차 프 로그램을 개발하였다. 구현된 시스템은 장애인의

컴퓨터 접근성 향상 및 평가를 위한 목적으로 개발된 국내 최초의 소프트웨어이다. K-CAAS 는 장애인의 컴퓨터 사용 능력의 재활 프로그램 으로 사용이 가능하며 선천적 장애인의 컴퓨터 작업 능력을 향상시킬 것을 기대한다.

본 논문의 2장에서는 기존 컴퓨터 평가 프로 그램 분석, 3장에서는 컴퓨터 접근 평가 프로그 램 구현, 4장에서는 MS Window 환경에서의 구 현 결과를 제시하였다. 마지막으로 5장에서는 결 론을 도출하였다.

# 2. 기존 컴퓨터 접근 평가 프로그램 분석

#### 2.1 Compass

Compass는 Pointing Devices, Text Entry, Scanning 영역에서 피 평가자별로 등록하여 컴 퓨터 사용 기능을 측정할 수 있도록 전산화된 프로그램이다(그림 1). Pointing Devices에서는 Aim, Drag, Menu 선택과 이동의 정확도(정답율, %)와 속도(반응 시간, 초)를 측정한다. Text Entry에서는 Letter, Word, Sentence의 입력 정 확도와 속도를 측정한다. Scanning은 Scan과 Switch 사용 평가를 한다[6]. 그러나 환경설정의 선택이 지나치게 광범위해 매번 사용하는 평가 자는 그 기준을 어떻게 설정해야 할지 혼동이 될 수 있다. 평가 결과 제시도 프로그램 상에서 볼 수 있는 그래프, 테이블, 이동 경로 등인데 평가 기능과 회기에 따른 통합적인 분석은 어려 운 형태이다.

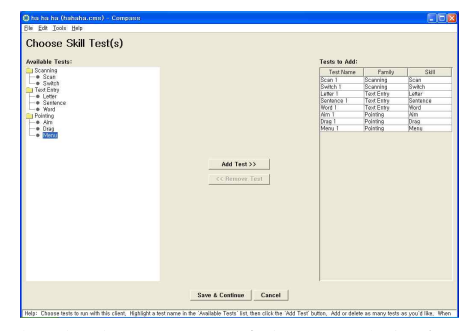

(그림 1) Compass 평가 기능 선택 화면

#### 2.2 Evaluware

Evaluware는 비형식적 컴퓨터 접근 평가 전 산화 프로그램이다(그림 2). Explore Your Looking Skills, Explore Listening Skills, Explore Your Motor Skills, Explore Related Skills에서 각각 탐색적인 활동들이 제시되고 이 를 수행하는 과정에 피 평가자의 기능 수준을 평가자가 관찰할 수 있도록 설계되었다.

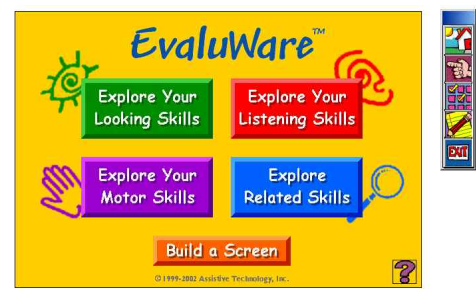

(그림 2) EvaluWare 메인 화면

Building a Screen을 통해 각각의 기능을 화면 에 개인에 맞춰 구성하고 활동을 게임처럼 재미 있게 수행할 수 있는 것이 장점이다[7]. 그러나 개인별 수행 정도 측정이나 경로의 기록이 프로 그램 자체적으로 되지 않고 관찰 기록에 의존한 다는 제한점이 있다.

### 2.3 Lifespace Access Profile Upper Extension

Lifespace Access Profile Upper Extension은 신체적 자원, 인지적 자원, 감정적 자원, 공학 지 원 평가의 영역에 대해 피평가자의 컴퓨터 접근 기능을 본인과 보호자, 밀접한 관련자와의 면담 결과를 전산 기록하는 프로그램이다. 평가 항목 이 영역별로 다양하고 본인에 대한 평가뿐만 아 니라 관련인과의 면담을 통해 보다 다각적인 평 가 결과 도출이 가능하다[8]. 하지만 평가 기록 을 모두 직접 입력해야 한다는 점과 수치화된 측정치를 자체적으로 낼 수 없다는 단점이 있다.

#### 2.4 Morae

Morae는 사용자의 컴퓨터 조작기술에 대해 컴퓨터작업에서 보이는 마우스의 움직임과 조작 과정에 대해서 컴퓨터 화면상에 그대로 보여주 는 관찰, 평가, 분석이 가능한 소프트웨어이다(그 림 3). Morae는 Manager, Observer, Recorder 3 가지 소프트웨어를 연동하여 마우스 커서의 드 래그나 클릭 시점을 확인하여 세밀한 작업을 수 행시킬 수 있다. 또한 주어진 수행 작업이 어려 울 경우, 평가자가 직접 과제를 중단하거나 재설 정, 재시작이 가능하여 사용자의 능력에 따라 수 행 작업 설정이 가능하다.

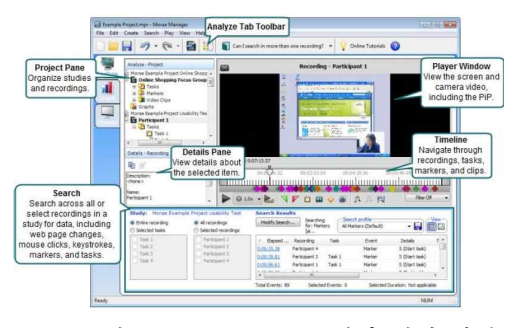

(그림 3) Morae 소프트웨어 설정 화면

다른 평가도구와 비교해 볼 때 Morae는 사용 자가 컴퓨터 수행을 하는 동안에 기능들을 녹화 하여, 지속적으로 분석할 수 있는 장점은 가지고 있지만, 사용자의 능력 수준을 고려하지 않고 구 체적인 컴퓨터 수행 작업에 대한 난이도가 제시 되지 않아 평가자가 임의적으로 수행과제를 제 시해야한다는 단점을 가지고 있다.

# 3. 컴퓨터 접근 평가 프로그램

### 3.1 K-CAAS 구조

K-CAAS는 컴퓨터 접근성 평가 프로그램으 로 장애를 가진 사람들이 컴퓨터를 수월하게 사 용 할 수 있도록 여러 가지 기능을 익히는데 도 움을 주는 시스템이다. K-CAAS 소프트웨어는 컴퓨터를 사용하는 데 요하는 특정한 기술 영역 의 접근성 향상 및 평가를 위하여 5가지의 능력 시험으로 구성되었다(그림 4).

K-CAAS는 사용자별 로그인 기능을 가진 사 용자 등록, 테스트 환경을 정하는 환경 설정, 평 가 항목별로 제어가 가능한 항목제어, 테스트 결 과의 분석을 위한 저장 및 관리 기능으로 구성 되어 있다. 사용자 계정 생성 및 등록 이후에 총 5가지의 테스트 항목을 각 항목별 또는 전체 선 택이 가능하다. 테스트 목록에서 사용자가 임의 로 테스트 항목 지정 후 '시작' 버튼을 통해 테 스트 항목을 실행할 수 있다. '시작' 버튼을 누르 면 해당 테스트에 대한 그림 설명과 텍스트 설 명이 제공되며 다시 '시작' 버튼을 클릭하면 해 당 테스트가 진행된다. 테스트 후 능력 향상 정 도를 평가할 수 있는 문서화된 결과를 저장하여 향후 사용자의 컴퓨터 접근성의 향상 정도를 쉽 고 상세하게 분석이 가능하다.

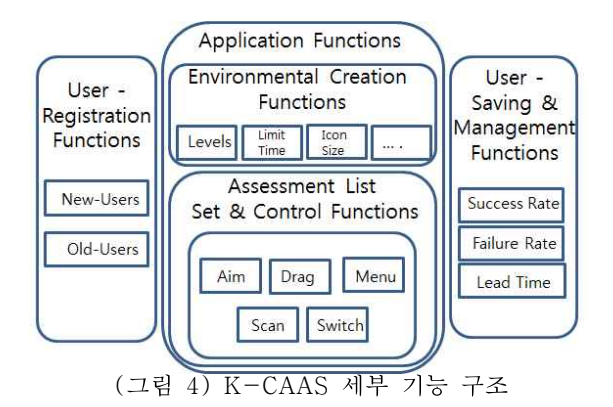

#### 3.2 모듈

3.2.1 User-Registration Functions

새로운 사용자 로그인과 기존 사용자 로그인 으로 분류하여 로그인이 가능하다. 사용자 생성 모듈에는 평가자, 사용자를 등록 후 사용자별 테 스트 환경을 세팅한다. 또한 이미 사용자 계정이 존재할 경우 '기존 사용자 불러오기'를 통해 기 존에 저장해 놓은 계정을 사용하면 기존 테스트 결과와 비교 분석하여 자신의 컴퓨터 접근성 향 상도를 쉽게 알 수 있다.

3.2.2 Environmental Creation Functions

사용자별 환경 설정 기능을 사용하여 자신에 게 맞는 최적의 환경에서 테스트에 참여할 수 가 있다. 먼저 수준별로 초급, 중급, 고급, 개별 설정이 가능하다. 세부 환경 설정 내용으로는 시 도횟수, 제한 시간, 아이콘 크기, 스캔 주기 등을 사용자별 세부 수치로 설정하여 테스트할 수가 있다.

3.2.3 Assessment List Set & Controls Functions

계정 및 평가 환경 설정 이후에 평가 항목별 설정이 가능하다. 먼저 전체 선택과 전체 취소를 통한 5가지(클릭하기, 드래그하기, 메뉴선택하기, 스캔하기, 스위치 누르기) 평가 항목 선택을 가 능하도록 하였다. 또한 평가 목록은 사용자가 필 요로 하는 테스트만 가능하도록 개별적 선택기 능을 부여하였다. 5가지 (클릭하기, 드래그하기, 메뉴선택하기, 스캔하기, 스위치 누르기) 평가 항 목으로 사용자의 능력을 평가하기 위하여 각 항 목별 테스트 목적에 따라서 각각의 다른 기능을 보유한 응용 프로그램의 수행 지시를 바탕으로 마우스를 반복적으로 제어하며 테스트한다. 이러 한 반복 테스트는 장애인의 컴퓨터 접근성을 향 상시키며 저장된 데이터는 향후 장애인의 컴퓨 터 사용 능력을 평가하는 데 도움을 준다.

3.2.4 User-Saving & Management Functions

5가지의 (클릭하기, 드래그하기, 메뉴선택하기, 스캔하기, 스위치 누르기) 평가 항목별 결과를 저장 및 관리하는 모듈로서 사용자의 항목별 테 스트 완료 후 항목별 성공률, 실패율, 사용자의 항목별 테스트 소요 시간별 정보를 제공하여 관 리한다. 결과를 바탕으로 해당 테스트의 사용자 능력을 평가하는 기준이 되며, 추후 프로그램을 통해 사용자의 능력 향상 정도를 알 수 있다. 또 한 테스트 결과 내보내기를 통해 개인 사용자의 문서화된 결과를 소지할 수 있다.

## 3.3 K-CAAS 구현 및 순서도

K-CAAS의 동작 순서는 (그림 5)와 같다. 사 용자별 로그인 후 5가지 평가 목록 중에 평가하 고자 하는 항목을 설정한다. 설정 후에 테스트를 실행하고 실행 중에서도 언제든지 평가 항목을 변경할 수 있다, 테스트 완료 후에 최종 결과를 분석할 수 있다. 본 논문에서 제안한 K-CAAS 의 5가지: 클릭, 드래그, 메뉴, 스캔, 스위치의 기 능은 Visual C++와 MFC를 사용하여 구현되었 다.

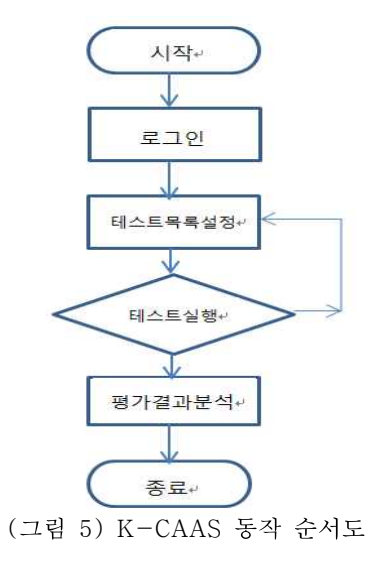

# 4. 구현 결과

## 4.1 5가지 유형의 평가 메뉴

4.1.1 클릭(Aim)

본 테스트는 마우스의 좌측 버튼을 사용하는 '클릭' 능력 향상을 목표로 한다. 화면에 사각형 의 목표가 출력되면 대상으로 마우스 커서를 이 동한 후 클릭하는 테스트이다. 가장 기본적으로 많이 활용하는 마우스를 자유자재로 활용할 수 있도록 도와주는 기능 테스트이다(그림 6).

세부 시나리오는 다음과 같다. 사각형의 목표 가 일정 시간을 바탕으로 화면에 무작위로 출력 되면 목표에 마우스 커서를 이동시킨 후 클릭하 면 다른 장소에 또 다른 목표가 출력되며 같은 방법으로 목표를 클릭한다. 초기 설정 값에 도달 아이들 이 어머니께 아이들 것이다. 할 때까지 목표 이미지가 출력되고 더 이상 출 력되지 않을 때까지 반복하며, 시간 내에 클릭하 지 못하거나 올바른 클릭을 하지 못했을 경우 실패 메시지가 출력되면 실패로 계산된다. 목표 를 클릭했을 때 성공과 실패를 알려주는 메시지 가 출력된다.

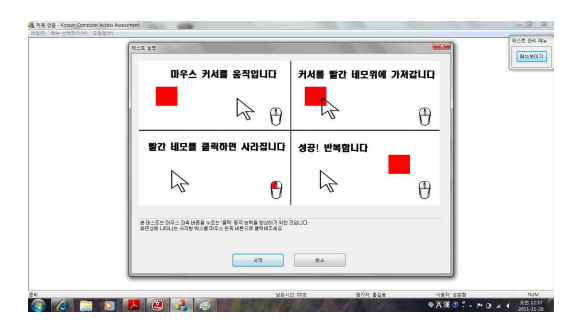

(그림 6) 클릭하기(Aim)

#### 4.1.2 드래그(Drag)

본 테스트는 마우스를 이용한 '드래그 앤 드 랍' 능력 향상을 목표로 한다. 아이콘을 지속적 으로 클릭하는데 중점을 두며 원하는 곳에 가져 갈 수 있도록 하는 능력을 향상시키는 기능 테 스트이다. 이동 대상 아이콘과 목적지 아이콘(휴 지통 아이콘)이 화면에 나타나며, 이동 대상 아 이콘을 마우스를 사용해 클릭 한 상태로 목적지 합니다. 이 미리 사람 아이콘(휴지통 아이콘)으로 드래그하기 테스트이 다. 드래그를 완료했을 때 다음 장소에 새로운

목적지 아이콘(휴지통 아이콘)과 새로운 이동 대 상 아이콘이 출력되며, 위와 같은 방식으로 테스 트를 반복하여 진행한다. 더 이상 나타나지 않을 때까지 반복하며, 시간 내에 목적지 아이콘(휴지 통 아이콘)까지 드래그하지 못했을 경우 실패로 간주되어 다음 아이콘이 나타난다(그림 7).

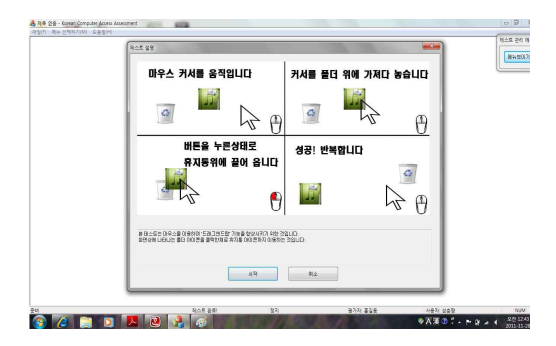

(그림 7) 드래그하기(Drag)

#### 4.1.3 메뉴 선택(Menu)

본 테스트는 '윈도우 상단의 메뉴 선택' 능력 향상을 목표로 한다. 화면에 선택해야 할 메뉴 항목이 출력되며, 윈도우 상단의 메뉴 중 하나의 서브메뉴를 선택하는 것이다. 오른쪽 중간에 위 치한 지시에 따라 윈도우 상단에 위치한 '메뉴 선택하기'를 통해 해당 서브메뉴를 클릭하는 테 스트이다. 지시는 일정 시간이나 성공, 실패 했 을 경우 서브메뉴 지시가 변경된다. 더 이상 메 뉴 항목이 나타나지 않을 때까지 반복하며, 시간 내에 선택하지 못하거나 올바른 선택을 하지 못 했을 경우 실패로 간주되어 새 메뉴 항목이 출 력된다(그림 8).

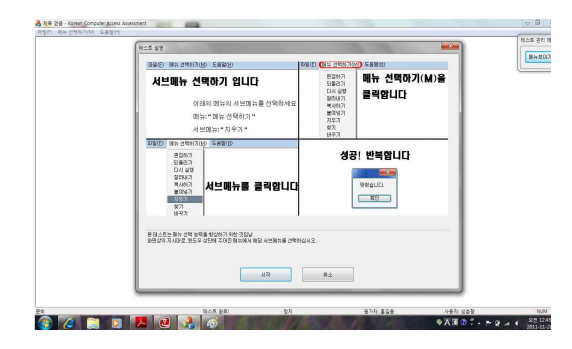

(그림 8) 메뉴선택하기(Menu)

#### 4.1.4 스캔(Scan)

본 테스트는 선택 항목을 '스캔하고 반응하는' 능력 향상을 목표로 한다. 화면에 보기와 선택 항목이 출력되면 선택 항목에 스캔 작업에서 보 기와 일치하는 행과 열일 경우 스위치(스캔 선 택)를 클릭한다. 스캔하기 실행 시 보기와 함께 선택항목이 출력된다. 선택 항목을 스캔한 후 보 기와 일치하는 항목을 '스캔 선택' 버튼을 사용 하여 클릭한다. 보기 출력 후 일정 시간이 지나 면 선택 항목에 행과 열로 스캔을 시작한다. 해 당 행과 열에 위치할 경우 '스캔 선택' 버튼을 클릭하면 다음 보기가 출력된다. 더 이상 보기 항목이 나타나지 않을 때까지 반복하며, 시간 내 에 선택하지 못하거나 올바른 선택을 하지 못했 을 경우 실패로 간주되어 새로운 보기 항목이 출력된다(그림 9).

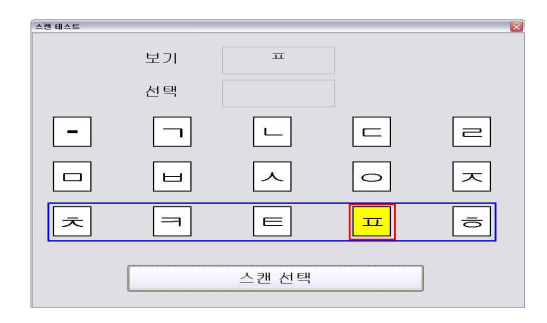

(그림 9) 스캔하기(Scan)

4.1.5 스위치(Switch)

본 테스트는 스위치를 클릭하는 '반응 속도' 능력 향상을 목표로 한다. 화면에 노란색 박스가 표시되면 스위치를 클릭한다. 다음의 노란색 박 스가 나타날 때까지 기다리며, 테스트가 완료될 때까지 반복한다. 노란색 상자는 일정하지 않은 간격을 두고 나타나며 사용자는 정해진 시간 내 에 클릭을 할 수 있는지 '반응 속도'를 테스트 한다. 더 이상 노란색 상자가 출력되지 않을 때 까지 반복하며, 정해진 시간 내에 스위치를 클릭 하지 못했을 경우 실패로 간주되어 다음의 노란 색 박스가 표시된다(그림 10).

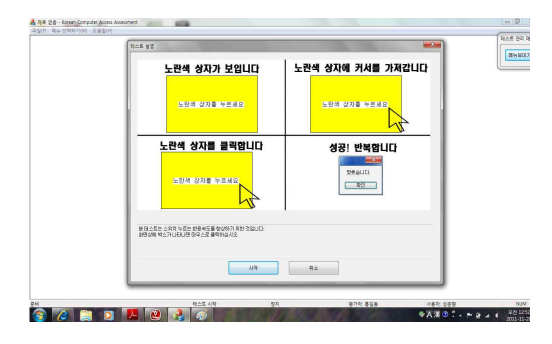

(그림 10) 스위치 클릭하기(Switch)

### 4.2 평가 실행 및 결과 분석

평가는 테스트 수행 도중에도 언제든지 사용 자가 임의로 시작과 중단이 가능하며 테스트 중 에도 새로운 테스트 항목을 추가 할 수 있도록 능동적으로 설계하였다. 테스트 수행 중에 테스 트 관리 메뉴를 오른쪽 상위에 두어 사용자가 테스트 수행을 위한 제어에 불편함이 없도록 하 였다(그림 11).

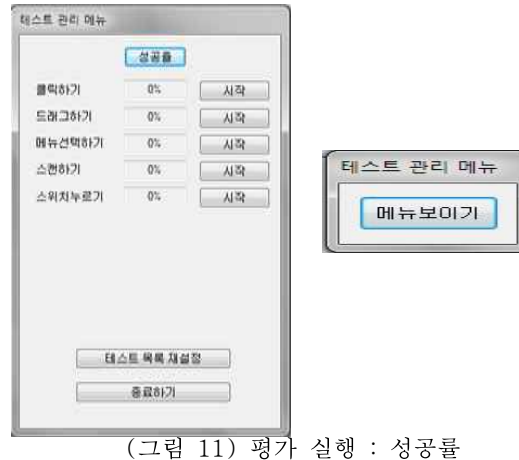

테스트 결과로 성공률, 실패율, 소요시간이 출 력되며 버튼을 클릭하면 3가지 형태의 결과를 알 수 있도록 구현되었다. 결과를 바탕으로 해당 테스트의 사용자 능력을 평가하는 기준이 되며, 추후 프로그램을 통해 사용자의 능력 향상 정도 를 분석할 수 있다(그림 12).

| <b>RIGHT 관리 파파</b> |            |      | 科兰素 長石 清神 |          |      |
|--------------------|------------|------|-----------|----------|------|
| eus                |            |      | 1000000   |          |      |
| 世年かけ               | 钦          | 設置   | 코믹신기      | 41点      | 日星   |
| 三百コ5円              | 的。         | 1578 | 三社コホス     | 0.8      | 3874 |
| 新会社特別社             | 四.         | 社話   | 民族規格局     | 0.8      | 체결   |
| 下标部位               | öü.        | 1578 | △熱烈穴      | 0.5      | 3478 |
| 公正加早期              | 版          | 山間   | 598年第3    | 0.5      | 3472 |
| 写真日医薄片             | 0%         | 动物   | 三类活苏联轴    | 5.5      | 서작   |
| △瓜県N2L             | m.         | 計開   | 公告書社会     | $-0.8$   | ALC: |
|                    | 相心性 半鼻 细菌素 |      |           | 日山県岡島島県区 |      |
| 長喜楽光               |            |      | 425476    |          |      |

(그림 12) 평가 실행 : 실패율, 소요시간

마지막으로 테스트 결과는 결과내보내기 기능 을 통해 CVS 파일로 저장되어 텍스트 형태로 여러 가지 문서 형태로 불러오기가 가능하다. (그림 13)은 엑셀 프로그램을 통하여 평가자가 사용자의 데이터를 통계적으로 확인하고, 그래프 만들기를 통해 능력 향상 정도를 쉽게 알 수 있 다.

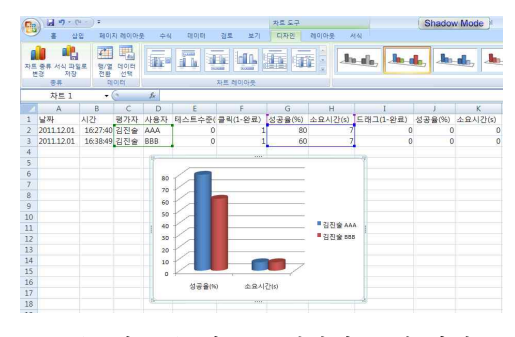

(그림 13) 테스트 결과의 통계 화면

# 5. 결론

본 논문에서는 지체․뇌병변장애인을 위한 최 초의 한국판 컴퓨터 접근 평가 소프트웨어인 K-CAAS (Korea - Computer Access Assessment System) 프로그램을 연구하여 구현 하였다. 개발된 시스템은 장애인의 컴퓨터 접근 성 향상 및 평가를 위한 목적으로 개발된 국내 최초 소프트웨어로서 총 5 가지 유형의 기능 테 스트로 설계되었다. 또한 사용자 개개인의 특성 에 따라 테스트가 가능하며, 각각의 테스트에 따 라 시도 횟수, 제한시간, 아이콘 크기, 떨어진 거

리, 스캔주기 등의 피드백이 제공된다. 모든 테 스트는 사용자의 수준 설정에 따라 기본 값을 가지고 이러한 설정에 대한 사용자의 능력과 필 요한 목표에 따라 난이도를 선택, 조절할 수 있 다. 테스트 후 사용자의 테스트 결과를 추적하여 평가하고 통계적 결과를 볼 수 있도록 설계하였 다. 따라서 K-CAAS는 장애인의 컴퓨터 사용 능력의 평가 도구로서는 전체적인 컴퓨터 접근 성 평가 소요 시간을 효율적으로 단축할 수 있 을 것이며 응용된 기능측면에서는 장애인의 재 활 프로그램으로 사용이 가능하여 향후 선천적 장애인의 컴퓨터 활동 능력을 향상시켜줄 것을 기대한다.

향후 다양한 장애 상황을 고려하여 스크롤 등 기능을 추가하여 시스템의 완성도를 한층 더 높 일 것이며 스마트 디바이스 등 모바일 환경에서 본 시스템이 활용 가능하도록 하여 언제 어디서 든 장애인들에게 재활 소프트웨어로 사용가능 하도록 할 것이다.

#### 참 고 문 헌

- [1] 보건복지부, 통계포털, http://stat.mw.go.kr/
- [2] 고등영, 박경옥, 육주혜, 유재연, "국내 장애인의 정보 통신 보조기기 이용실태 조사", 특수교육 저널: 이론 과 실천, 제8권 2호, pp. 319-343, 2007.
- [3] 최두진, 정부만, 이재웅, "2011 장애인 정보격차 실태조 사", 한국정보화진흥원, 2012.
- [4] 육주혜, "뇌병변장애대학생의 컴퓨터 작업환경 설계 사례 연구", 재활공학연구, 제2권 1호, pp. 41-58, 2011.
- [5] 박구슬, 윤희경, 박세영, 육주혜, "지체장애 특수학교 교사의 보조공학기기의 활용 현황", 재활공학연구, 제 2권 1호, pp. 17-39, 2011.
- [6] Koester, H. H., Compass, Koester Performance Research, 2004.
- [7] Assistive Technology, Inc., EvaluWareTM: Assessment activities for AAC and computer access, 2002.
- [8] Williams, W. B., Stemach, G., Wolf, S., Stanger, C., Lifespace Access Profile Upper Extension: Assistive technology assessment and planning for individuals with severe or multiple disabilities, Irvine, CA: Lifespace Access Assistive Technology Systems, 1995.

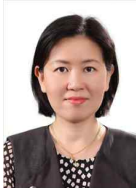

육 주 혜

2000년 : 미국 University of South Carolina, Ph.D. in Special Education  $2000$ 년 ~  $2004$ 년 : 한국장애인고용촉진공 단 고용개발원 연구원 2004년 ~ 현재 : 나사렛대학교 재활공학과

부교수

관심분야 : 멀티미디어 콘텐츠, 컴퓨터․정보 접근, 장애인 의 교육과 고용

# 김 진 술

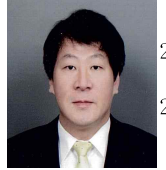

2008년: KAIST 정보통신공학과 디지 털미디어공학전공 (Ph.D) 2005년 ~ 2008년: ETRI 한국전자통 신연구원 연구원

2009년 ~ 2011년 : 나사렛대학교 멀티미디어학과 조 교수

2012년 ~ 현재 : 전남대학교 전자컴퓨터공학부 조교수 관심분야 : 차세대 방․통 융합미디어, IT융복합, 스마트미디어처리, QoS/QoE 예측 및 측정

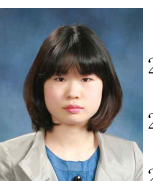

# 오 현 정

2007년 : 나사렛대학교 재활공학과 (이학사) 2010년 : 나사렛대학교 재활공학전공 (이학 석사) 2011년 ~ 현재 : 나사렛대학교 재활공학전공 박사과정

2007년 ~ 2009년 :R&A Tech  $2009$ 년 ~  $2010$ 년 : 한국장애인개발원 관심분야 : 장애인 정보접근, 컴퓨터접근 평가도구. 웹 콘텐 츠 접근성